# **УТВЕРЖДЁН**

СУЗиСМ.ЭП.ОП.01

## **ООО «ЭЛЕКТРОННОЕ ПРОЕКТИРОВАНИЕ»**

(наименование организации разработчика)

**СЕРВИС УПРАВЛЕНИЯ ЗНАНИЯМИ И СЕМАНТИЧЕСКОГО МОДЕЛИРОВАНИЯ**

(наименование программы)

#### **ВЕРСИЯ 1.0**

(версия программы)

#### **СУЗиСМ**

(условное обозначение программы

#### **ОПИСАНИЕ ФУНКЦИОНАЛЬНЫХ ХАРАКТЕРИСТИК ПРОГРАММНОГО ОБЕСПЕЧЕНИЯ**

(наименование документа)

#### **СУЗиСМ.ЭП.ОП.01**

(условное обозначение документа)

## **АННОТАЦИЯ**

В данном документе приводятся общие сведения о программе Сервис управления знаниями и семантического моделирования, функциональные характеристики и назначение программы, описание функциональной структуры, необходимые программные и технические средства для функционирования программы, вызов и загрузка программы.

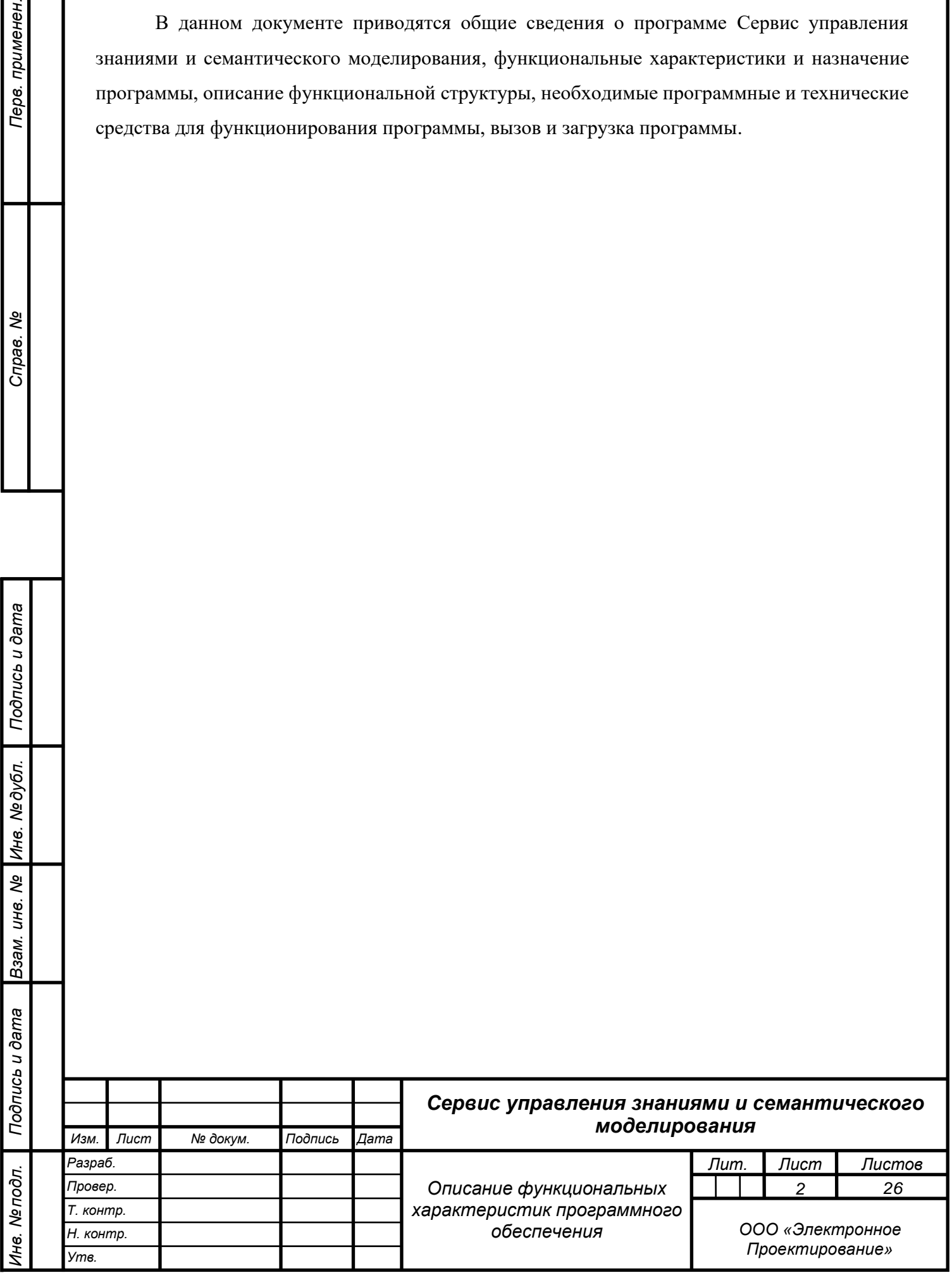

*Подпись и дата*

Подпись и дата

Перв. применен.

Cripas. Nº

*Инв. № дубл.*

Инв. № дубл.

*Взам. инв. №*

ma

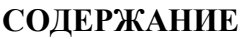

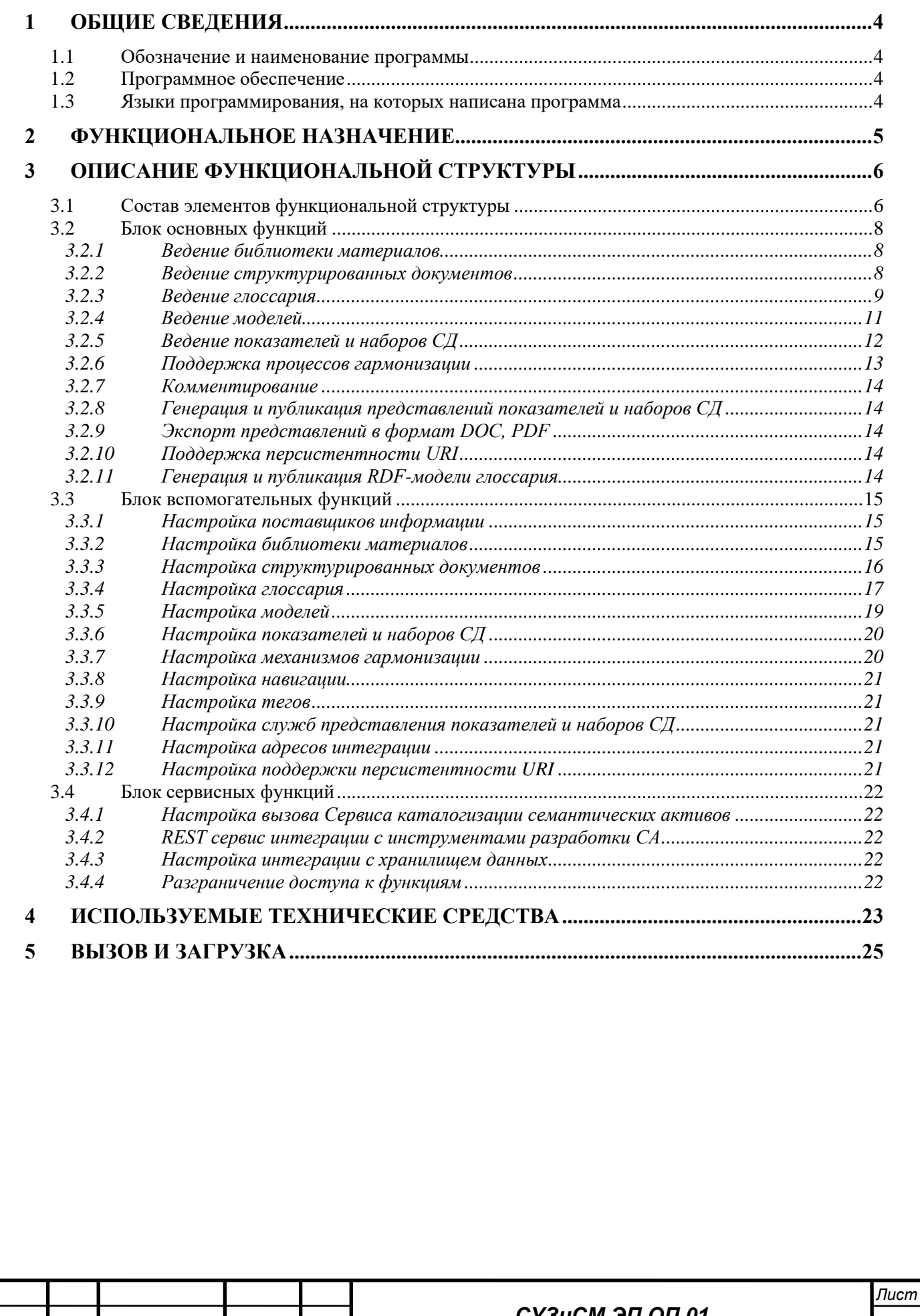

Подпись и дата *Подпись и дата Инв. № дубл. Взам. инв. №* Подпись и дата *Подпись и дата* Инв. № подл. *Инв. № подл.*

*Изм. Лист № докум. Подпись Дата*

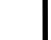

*СУЗиСМ.ЭП.ОП.01*

*3*

## **1 ОБЩИЕ СВЕДЕНИЯ**

#### **1.1 Обозначение и наименование программы**

Наименование программы: Сервис управления знаниями и семантического моделирования.

Обозначение программы: СУЗиСМ.

## **1.2 Программное обеспечение**

*Подпись и дата*

Подпись и дата

*Инв. № дубл.*

*Взам. инв. №*

*Подпись и дата*

Подпись и дата

*Инв. № подл.*

Инв. Ме подл.

Программное обеспечение разработано в виде расширения XWiki.

Установка программного обеспечения описана в документе «Руководство по установке программного обеспечения» СУЗиСМ.ЭП.РУ.01.

Для корректного функционирования программы СУЗиСМ на компьютерах клиентов и сервере должно быть установлено перечисленное ниже лицензионное программное обеспечение.

На сервере должны быть установлены следующие программные средства:

− Nginx сервер – из состава дистрибутива Linux, рекомендуемая версия не ниже 1.18; Сайт продукта: [https://nginx.org;](https://nginx.org/)

− XWiki – рекомендуемая версия 14.10.1; Сайт продукта: [https://www.xwiki.org/;](https://www.xwiki.org/) Ссылка на на загрузку дистрибутива: https://www.xw<u>iki.org/xwiki/bin/view/Download/DownloadVersion/?projectVersion=14.10.1</u>;

Virtuoso Server Open Source Edition – рекомендуемая версия 7.2.9; Сайт продукта: [https://virtuoso.openlinksw.com/;](https://virtuoso.openlinksw.com/) Ссылка на загрузку дистрибутива: [https://github.com/openlink/virtuoso-opensource/releases/tag/v7.2.9;](https://github.com/openlink/virtuoso-opensource/releases/tag/v7.2.9)

− Keycloak – рекомендуемая версия 20.0.2; Сайт продукта: [https://www.keycloak.org/;](https://www.keycloak.org/) Ссылка на загрузку дистрибутива: [https://www.keycloak.org/archive/downloads-22.0.2.html.](https://www.keycloak.org/archive/downloads-22.0.2.html)

Для общесистемного ПО используются операционные системы на базе Linux, например, Ubuntu LTS 22.04, имеющую расширенный срок поддержки.

Для компоненты управления пользователями используется открытое ПО, поддерживающие протокол авторизации OAuth 2, например «Keycloack» – открытое ПО для идентификации и управления правами пользователей.

Для компоненты хранения графовых данных используется открытое ПО – БД «Virtuoso».

Для компоненты поддержки персистентности универсальных идентификаторов ресурсов используется открытое ПО веб-сервер Nginx.

## **1.3 Языки программирования, на которых написана программа**

Программа разработана на языках Java, Groovy, Velocity, JavaScript и Python.

*Изм. Лист № докум. Подпись Дата Лист 4 СУЗиСМ.ЭП.ОП.01*

## **2 ФУНКЦИОНАЛЬНОЕ НАЗНАЧЕНИЕ**

СУЗиСМ предназначен для:

*Подпись и дата*

Подпись и дата

*Инв. № дубл.*

*Взам. инв. №*

− сбора и публикации информационных материалов, необходимых для построения семантических активов (далее – СА);

− формирования терминологической сети и семантической разметки информационных материалов;

разработки (моделирования) СА;

− верификации разработанных СА с помощью человекочитаемых описаний;

− формирование интегрированного рабочего пространства моделирования СА. Функциями СУЗиСМ:

структурирование, выделение терминологии, классификация и связывание элементов информационных материалов;

− формирование и публикация информационного ресурса на основе связанных, структурированных информационных материалов;

− предоставление интерфейсов для интеграции с инструментами разработки СА;

интеграция с Сервисом каталогизации семантических активов;

− генерация человекочитаемых описаний на основе терминологической сети для верификации и предоставления потребителям.

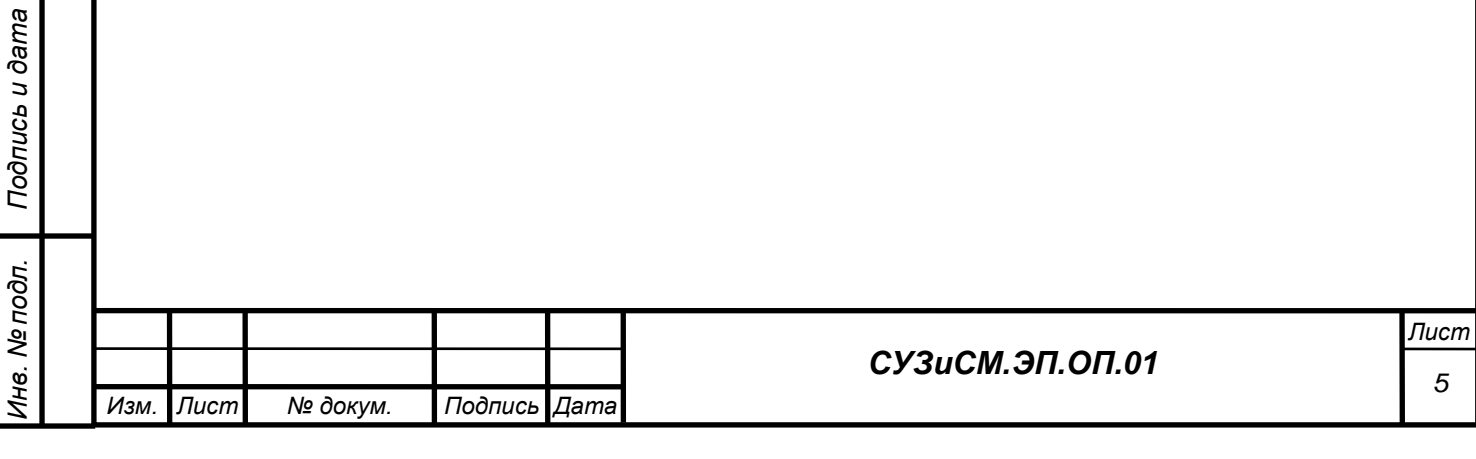

# **3 ОПИСАНИЕ ФУНКЦИОНАЛЬНОЙ СТРУКТУРЫ**

# **3.1 Состав элементов функциональной структуры**

Схема функциональной структуры СУЗиСМ с делением на функциональные блоки по основным функциям приведена на [Рисунок 1.](#page-5-0)

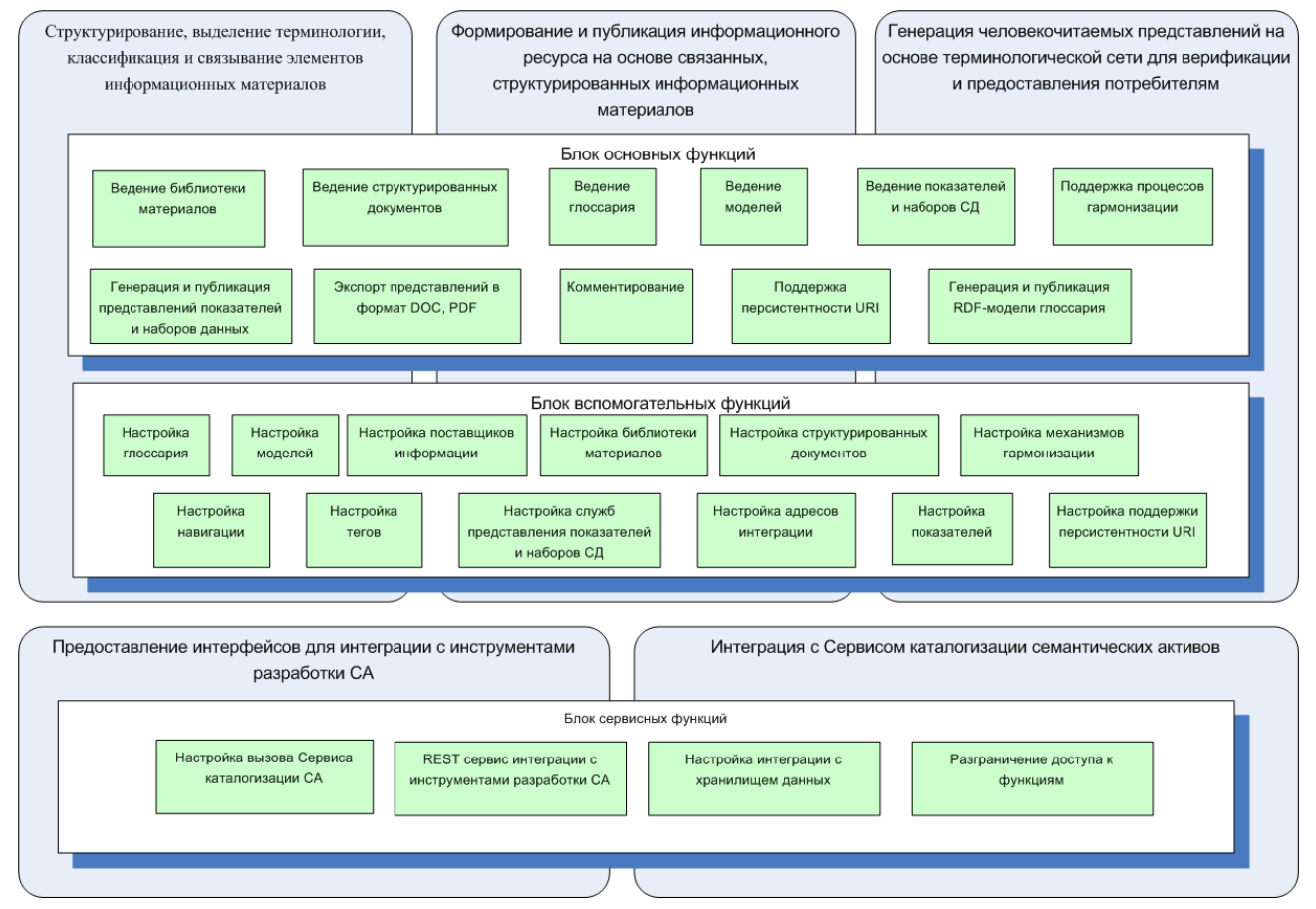

# Рисунок 1. Схема функциональной структуры СУЗиСМ

<span id="page-5-0"></span>Функциональная структура включает следующие функциональные блоки:

− Блок основных функций;

*Подпись и дата*

Подпись и дата

*Инв. № дубл.*

*Взам. инв. №*

*Подпись и дата*

Подпись и дата

*Инв. № подл.*

Инв. № подл.

- − Блок вспомогательных функций;
- − Блок сервисных функций;

Функции из функциональных блоков объединяются в модули СУЗиСМ универсальные для любой предметной области. Модули СУЗиСМ включают:

− **Библиотека материалов.** Модуль предназначен для каталогизации файлов и ссылок, являющихся источниками знаний и семантического моделирования. В состав модуля «Библиотека материалов» входят следующие функции: настройка поставщиков, настройка и ведение библиотеки материалов.

− **Структурированные документы.** Модуль предназначен для разбора содержимого материала, структурирование и представление в виде wiki страницы. В состав

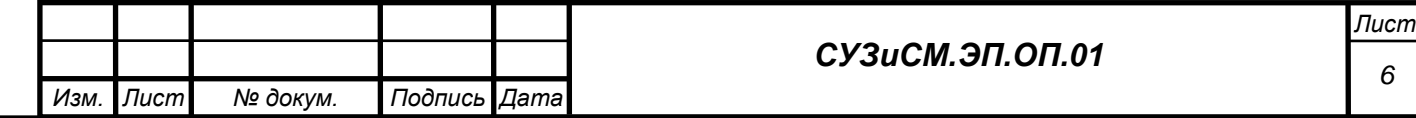

модуля «Структурированные документы» входят следующие функции: настройка и ведение структурированных документов.

− **Глоссарий**. Модуль предназначен для представления и использования списка терминов или понятий, сокращений или аббревиатур предметной области. В состав модуля «Глоссарий» входят следующие функции: настройка и ведение глоссария, генерация и публикация RDF-модели глоссария, разыменование URI.

− **Модели**. Модуль предназначен для публикации и использования в СУЗиСМ различных семантических или обогащённых семантикой моделей. В состав модуля «Модели» входят следующие функции: настройка и ведение моделей, разименование URI.

− **Показатели**. Модуль предназначен для публикации различных показателей (например, статистических показателей) и связанных с ними наборов СД. В состав модуля «Показатели» входят следующие функции: настройка и ведение показателей, генерация и публикация представлений показателей и наборов СД, настройка служб представления показателей и наборов СД.

− **Гармонизация.** Модуль предназначен для **с**равнения различных вариантов терминов, справочников и пр. и выбора решения по его содержанию. В состав модуля «Гармонизация» входят следующие функции: настройка и ведение процессов гармонизации.

Функции «Комментирование», «Экспорт представлений в формат DOC, PDF», «Настройка тегов», «Разграничения доступа к функциям» общие для всех модулей.

Функции «Настройка адресов интеграции», «Настройка вызова Сервиса каталогизации семантических активов» и «REST сервис интеграции с инструментами разработки СА» обеспечивают интеграцию СУЗиСМ с внешними сервисами и инструментами.

Функция «Настройка навигации» обеспечивает настройку состава модулей СУЗиСМ.

Стандартные функции xWiki: «Редактировать», «Визуальный редактор», «Вики», «Встраиваемая форма», «Объекты», «Класс», «Создать», «Администрирование страницы», «Копировать», «Переименовать», «Удалить», «Экспорт», «Аннотировать», «Предварительный просмотр», «Поделиться по email», «Посмотреть исходный текст», «Дочерние страницы», «Комментарии», «Вложения», «История», «Информация», «Просмотреть отметки "Нравится"», выполняются в соответствии с базовыми функциональными возможностями и ограничениями xWiki и доступны во всех интерфейсах.

Поиск в СУЗиСМ выполняется за счёт применения стандартных поисковых механизмов xWiki.

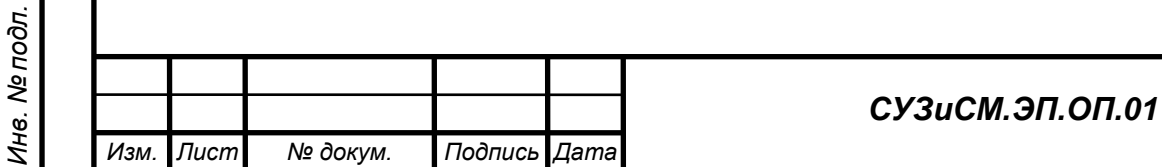

*Подпись и дата*

Подпись и дата

*Инв. № дубл.*

*Взам. инв. №*

*Подпись и дата*

Подпись и дата

#### **3.2 Блок основных функций**

*3.2.1 Ведение библиотеки материалов*

Для ведения библиотеки материалов необходима предварительная настройка (п. 3.3.1) поставщиков информации. При необходимости производится дополнительная настройка шаблонов библиотеки материалов (п. 3.3.2). Функция ведения библиотеки материалов реализуется следующими операциями:

(1) отображение материалов библиотеки;

(2) классификация материалов библиотеки по типам, заданным в шаблоне (например, «Методические документы», «Классификаторы», «Формы сбора» и т.д.);

(3) создание, редактирование и удаление материалов библиотеки;

(4) связывание элементов СУЗиСМ с помощью гипертекстовой разметки (например, термины глоссария, структурированные документы, показатели, справочники и др.);

(5) присвоение и отображение тегов в автоматизированном (на основе связанных терминов) и ручном режимах (дополнительные теги);

(6) хранение исходных материалов в виде вложенных файлов.

Состав операций, доступных пользователю, в ходе ведения библиотеки материалов:

− настраивается в п. 3.3.2 «Настройка библиотеки материалов» и п. 3.4.3 «Разграничение доступа к функциям»;

− определяется типом пользователя (простой или продвинутый);

− определяется принадлежностью к группам пользователей.

Выполнение операций обеспечивается за счёт использования настроенных пользовательских интерфейсов СУЗиСМ (шаблон карточки, главная страница библиотеки с рубрикацией и дополнительными сортировками), применения стандартных механизмов xWiki (вложение файлов, комментирование, связывание элементов), а также вспомогательных и сервисных функций СУЗиСМ. Действия пользователей по ведению библиотеки материалов описаны в п. 3.5.1 Руководства по эксплуатации СУЗиСМ.ЭП.РЭ.01.

## *3.2.2 Ведение структурированных документов*

Структурированные документы – материалы библиотеки, по которым принято решение о публикации в виде отдельных Wiki-страниц с навигацией по структуре документа и гипертекстовой разметкой. Для выполнения функции ведения структурированных документов необходимо выполнить функции настройки структурированных документов (п. 3.3.3).

Функция ведения структурированных документов реализуется следующими операциями:

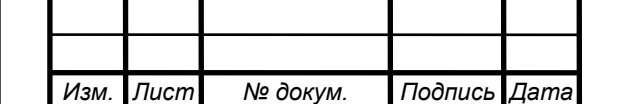

*Подпись и дата*

Подпись и дата

*Инв. № дубл.*

*Взам. инв. №*

*Подпись и дата*

Подпись и дата

*Инв. № подл.*

Инв. № подл.

- (1) отображение всех структурированных документов в соответствии классификацией материалов по типам, присвоенным материалу в библиотеке в соответствии с шаблоном;
- (2) формирование структуры документа в соответствии с заголовками исходного материала в ручном (заголовки самостоятельно задаются оператором с использованием WYSIWYG-редактора) и автоматизированном (заголовки формируются механизмами загрузки xWiki) режимах;
- (3) создание, редактирование и удаление структурированных материалов. Создание может быть выполнено в ручном (с использованием WYSIWYG-редактора) и автоматизированном (с использованием механизмов загрузки xWiki) режимах;
- (4) связывание элементов СУЗиСМ с использованием гипертекстовой разметки (например, термины глоссария, структурированные документы, показатели, справочники и др.);
- (5) скачивание исходного документа, загруженного в карточку материала в библиотеке, по прямой ссылке;
- (6) просмотр карточки связанного материала в библиотеке;
- (7) присвоение и отображение тегов в автоматизированном (на основе связанных терминов) и ручном режимах (дополнительные теги).

Состав операций, доступных пользователю в ходе ведения структурированных документов:

настраивается в п. 3.3.3 «Настройка структурированных документов» и п. 3.4.3 «Разграничение доступа к функциям»;

- − определяется типом пользователя (простой или продвинутый);
- − определяется принадлежностью к группам пользователей.

Выполнение операций обеспечивается за счёт использования настроенных пользовательских интерфейсов СУЗиСМ (сводная страница с рубрикацией на основе классификации по типам материалов и дополнительными сортировками на основе справочника организаций-источников и даты выпуская материала), применения стандартных механизмов xWiki (комментирование, связывание элементов), а также вспомогательных и сервисных функций СУЗиСМ. Действия пользователей по ведению структурированных документов описаны в п. 3.5.2 Руководства по эксплуатации СУЗиСМ.ЭП.РЭ.01.

#### *3.2.3 Ведение глоссария*

Глоссарий представляет собой словарь узкоспециализированных терминов домена и формируется на основе анализа методологических документов, толковых словарей и энциклопедий, а также других материалов, загруженных в библиотеку. Глоссарий реализован

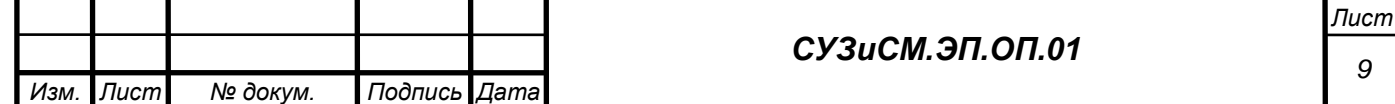

как совокупность концептов, имеющих толкование (лексическое отражение), с поддержкой мультиязычности, комментариев и примеров, а также семантических отношений между концептами. Для выполнения функции ведения глоссария необходимо выполнить функции настройки глоссария (п. 3.3.3). Функция ведения глоссария включает следующие операции:

- (1) формирование главной страницы глоссария с возможностью публикации пояснительных текстов в разработанном шаблоне (URI, описание, пояснение, источники);
- (2) формирование алфавитного указателя для навигации по глоссарию и автоматическая рубрикация списка терминологических статей;
- (3) распространение глоссария в машиночитаемом формате (RDF-файл, доступный для скачивания, полученный в результате выполнения функций генерации и публикации глоссария как семантической модели в формате RDF);
- (4) создание терминологической статьи на основе специализированного шаблона, редактирование и удаление терминологической статьи;
- (5) присвоение URI термина в автоматизированном режиме;

*Подпись и дата*

Подпись и дата

*Инв. № дубл.*

*Взам. инв. №*

*Подпись и дата*

Подпись и дата

*Инв. № подл.*

Инв. № подл.

- (6) связывание элементов СУЗиСМ с использованием гипертекстовой разметки (например, термины глоссария, структурированные документы, показатели, справочники и др.);
- (7) автоматическое формирование перечня терминов, использующих термин, представленный в данной терминологической статье;
- (8) автоматическое формирование перечня обратных ссылок (материалы СУЗиСМ, в которых встречается термин, представленный в данной терминологической статье);
- (9) присвоение и отображение тегов в автоматизированном (на основе связанных терминов) и ручном режимах (дополнительные теги);
- (10) формирование языковой версии терминологической статьи;
- (11) передача машиночитаемого формата глоссария в сервис каталогизации семантических активов.

Состав операций, доступных пользователю в ходе ведения глоссария:

настраивается в п. 3.3.4 «Настройка глоссария» и п. 3.4.3 «Разграничение доступа к функциям»;

- − определяется типом пользователя (простой или продвинутый);
- − определяется принадлежностью к группам пользователей.

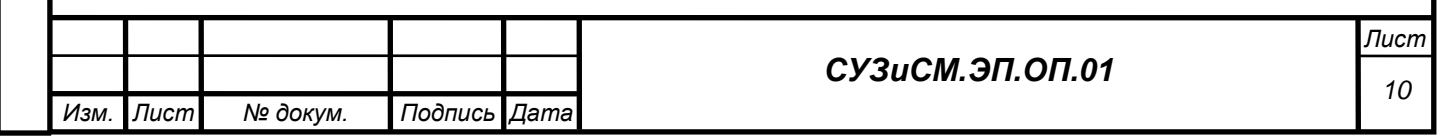

При просмотре терминологической статьи на выбранном языке отображаются только заполненные поля. В русскоязычной версии терминологической статьи отображаются все поля, представленные в шаблоне терминологической статьи.

Выполнение операций обеспечивается за счёт использования настроенных пользовательских интерфейсов СУЗиСМ (главная страница глоссария, шаблон терминологической статьи), применения стандартных механизмов xWiki (комментирование, связывание элементов), а также вспомогательных и сервисных функций СУЗиСМ. Действия пользователей по ведению глоссария описаны в п. 3.5.3 Руководства по эксплуатации СУЗиСМ.ЭП.РЭ.01.

#### *3.2.4 Ведение моделей*

Семантические модели (активы) – подготовленные для многократного использования описания данных: (1) метаданные, например, XML- и RDF-схемы; (2) общие модели данных; (3) онтологии; (4) тезаурусы; (5) справочные данные, например, списки кодов, таксономии, словари, глоссарии. Семантические модели используются для построения СУЗ, гармонизации терминов, показателей и классификаторов, а также для подготовки наборов СД. Применение таких моделей обеспечивает однозначную интерпретацию данных, семантический поиск и возможность обнаружения данных в различных источниках. Семантические модели публикуются в модуле «Модели». Для выполнения функции ведения моделей необходимо выполнить функции настройки моделей (п. 3.3.5). Функция ведения моделей включает следующие операции:

- (1) формирование главной страницы для отображения всех опубликованных в СУЗ семантических моделей (включая возможность размещения текстовых описаний, автоматизированной публикации списка моделей с дополнительным делением по типам);
- (2) создание страницы модели с использованием специально разработанного шаблона, редактирование и удаление модели;
- (3) публикация содержимого модели (например, элементы справочника) и URI элементов модели;
- (4) связывание элементов СУЗиСМ с использованием гипертекстовой разметки (например, термины глоссария, структурированные документы, показатели, справочники и др.);
- (5) распространение модели в машиночитаемом формате (ttl-файл, доступный для скачивания, полученный в результате выполнения функций генерации и публикации семантической модели);

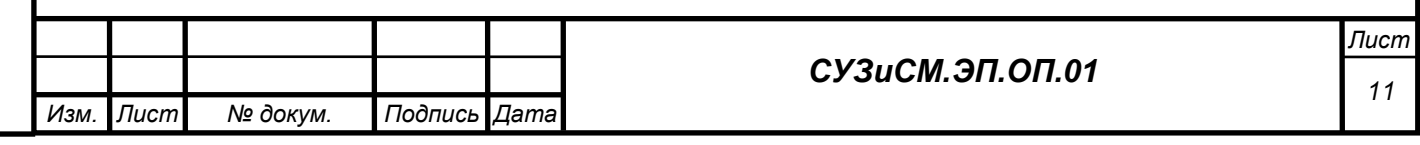

(6) передача машиночитаемого формата модели в сервис каталогизации семантических активов.

В СУЗиСМ поддерживается разработка линейных семантических моделей (например, справочник возрастов) с использованием специального шаблона. Более сложные, многоуровневые семантические модели разрабатываются в специализированных инструментах моделирования (например, Protégé) и затем размещаются на страницах СУЗиСМ в шаблоне публикации внешней семантической модели.

Состав операций, доступных пользователю в ходе ведения моделей:

− настраивается в п. 3.2.4 «Настройка моделей» и п. 3.4.3. «Разграничение доступа к функциям»;

определяется типом пользователя (простой или продвинутый);

− определяется принадлежностью к группам пользователей.

Выполнение операций обеспечивается за счёт использования настроенных пользовательских интерфейсов СУЗиСМ (главная страница модуля «Модели», шаблон публикации модели), применения стандартных механизмов xWiki (комментирование, связывание элементов), а также вспомогательных и сервисных функций СУЗиСМ. Действия пользователей по ведению моделей описаны в п. 3.5.4 Руководства по эксплуатации СУЗиСМ.ЭП.РЭ.01.

#### *3.2.5 Ведение показателей и наборов СД*

Показатели и наборы СД публикуются в модуле «Показатели и наборы СД». Функция ведения показателей обеспечивается выполнением функций настройки показателей и наборов СД (п 3.3.6) и настройки служб представления показателей и наборов СД (п 3.3.10). Функция ведения показателей включает следующие операции:

- (1) формирование сводной страницы с перечнем показателей и наборов СД, отражающих их значение;
- (2) создание страницы описания показателя в соответствии со специально разработанным шаблоном, редактирование и удаление описания показателя;
- (3) распространение описания показателей в машиночитаемом формате;
- (4) создание страницы описания набора СД в соответствии со специально разработанным шаблоном, редактирование и удаление описания набора СД;
- (5) получение данных из хранилища данных и генерация на их основе набора СД;
- (6) распространение набора СД в машиночитаемом формате;
- (7) связывание элементов СУЗиСМ с использованием гипертекстовой разметки (например, термины глоссария, структурированные документы, показатели, справочники и др.);

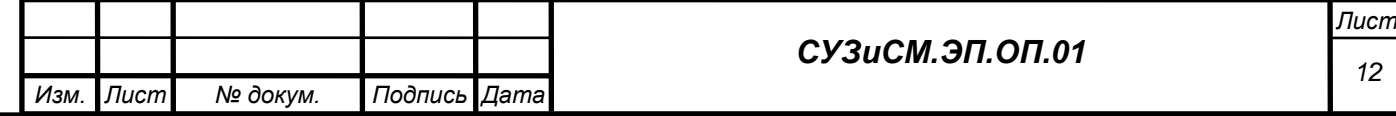

- (8) связывание показателей и наборов СД (публикация ссылок на связанные наборы СД в описании показателя и публикация ссылки на описание показателя при публикации связанных наборов СД);
- (9) визуализация наборов СД в виде интерактивных таблиц с использованием функции генерации п. 3.2.8.

Состав операций, доступных пользователю в ходе ведения показателей и наборов СД:

- − настраивается в п. 3.3.36 «Настройка показателей и наборов СД» и п. 3.4.3 «Разграничение доступа к функциям»;
- − определяется типом пользователя (простой или продвинутый);
- − определяется принадлежностью к группам пользователей.

Выполнение операций обеспечивается за счёт использования настроенных пользовательских интерфейсов СУЗиСМ (сводная страница публикации показателей и наборов СД, шаблон описания показателя и набора СД), применения стандартных механизмов xWiki (комментирование, связывание элементов), а также вспомогательных и сервисных функций СУЗиСМ. Действия пользователей по ведению показателей и наборов СД описаны в п. 3.5.5 Руководства по эксплуатации СУЗиСМ.ЭП.РЭ.01.

## *3.2.6 Поддержка процессов гармонизации*

Наименования, определения и пояснения терминов, а также состав и структура элементов справочников в различных источниках зачастую характеризуются наличием конфликтов, которые существуют не только на разных уровнях информации, но и в рамках одного уровня. Для решения этих конфликтов выполняется методическая работа по поддержке процессов гармонизации. Модуль «Гармонизация» обеспечивает поддержку такую методической работы на примере терминов и справочников. Для выполнения функции поддержки процессов гармонизации необходимо выполнить настройки механизмов гармонизации (п. 3.3.7).

Функция поддержки процессов гармонизации включает следующие операции:

- (1) формирование сводной страницы модуля «Гармонизация» для отображения элементов СУЗиСМ, которые находятся в процессе гармонизации (термины, справочники);
- (2) создание страницы гармонизации в соответствии со специально разработанным шаблоном, редактирование и удаление страницы гармонизации;
- (3) формирование вариантов, встречающихся в различных источниках;

(4) формирование предложений и решений по процессам гармонизации.

Состав операций доступных пользователю в ходе ведения процессов гармонизации:

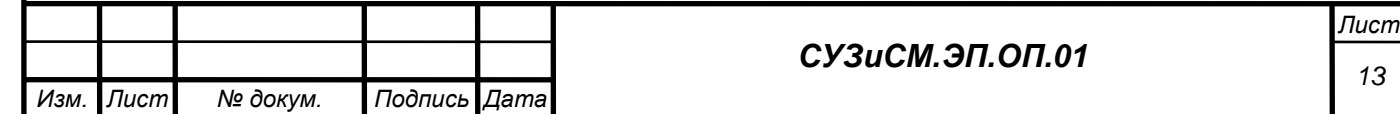

− настраивается в п. 3.3.7 «Настройка механизмов гармонизации» и п. 3.4.3 «Разграничение доступа к функциям»;

- − определяется типом пользователя (простой или продвинутый);
- − определяется принадлежностью к группам пользователей.

Выполнение операций обеспечивается за счёт использования настроенных пользовательских интерфейсов СУЗиСМ (сводная страница с перечнями терминов и справочников, в отношении которых проводится или проводилась процедура гармонизации, шаблон страницы гармонизации), применения стандартных механизмов xWiki (комментирование, связывание элементов), а также вспомогательных и сервисных функций СУЗиСМ. Действия пользователей по ведению показателей и наборов СД описаны в п. 3.5.5 Руководства по эксплуатации СУЗиСМ.ЭП.РЭ.01.

#### *3.2.7 Комментирование*

Функция «Комментирование» позволяет оставлять комментарии о возможных изменениях, которые необходимо внести на странице. Механизмы комментирования обеспечивают возможность построения цепочки ответов на комментарий. Функция комментирования реализуется штатным функционалом xWiki.

#### *3.2.8 Генерация и публикация представлений показателей и наборов СД*

Функция генерации и публикации представлений показателей и наборов СД обеспечивает: (1) использование табличного представления наборов СД в виде интерактивной таблицы для отображения данных с возможностью фильтрации; (2) обновление набора.

#### *3.2.9 Экспорт представлений в формат DOC, PDF*

Функция экспорта представлений в формат DOC, PDF обеспечивает печать xWiki страниц в книжной и альбомной ориентации.

#### *3.2.10 Поддержка персистентности URI*

Функция поддержки персистентности URI включает следующие операции:

- (1) автоматизированное формирование и присвоение URI терминологической статье;
- (2) автоматическое присвоение URI набору СД и его элементам;
- (3) разыменование URI обеспечение переадресации URI на страницу xWiki для отображения человеко-читаемой формы и скачивания файла для машиночитаемой формы.

#### *3.2.11 Генерация и публикация RDF-модели глоссария*

Функция генерации и публикации RDF-модели глоссария обеспечивает создание RDFмодели глоссария на основе описания глоссария и терминологических статей, сохранение модели в файле и загрузку созданного файла в виде вложения к описанию глоссария.

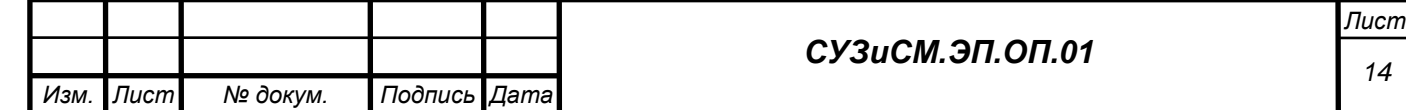

Настройка имени файла генерации выполняется на странице «GlossaryGeneratorServiceCall».

#### **3.3 Блок вспомогательных функций**

*3.3.1 Настройка поставщиков информации*

Настройка поставщиков информации выполняется с использованием шаблонов Organization Class и Organizations Class [\(Рисунок 2\)](#page-14-0), которые включают: (1) поля, входящие в описание поставщика информации; (2) представления поставщика; (3) провайдера шаблона.

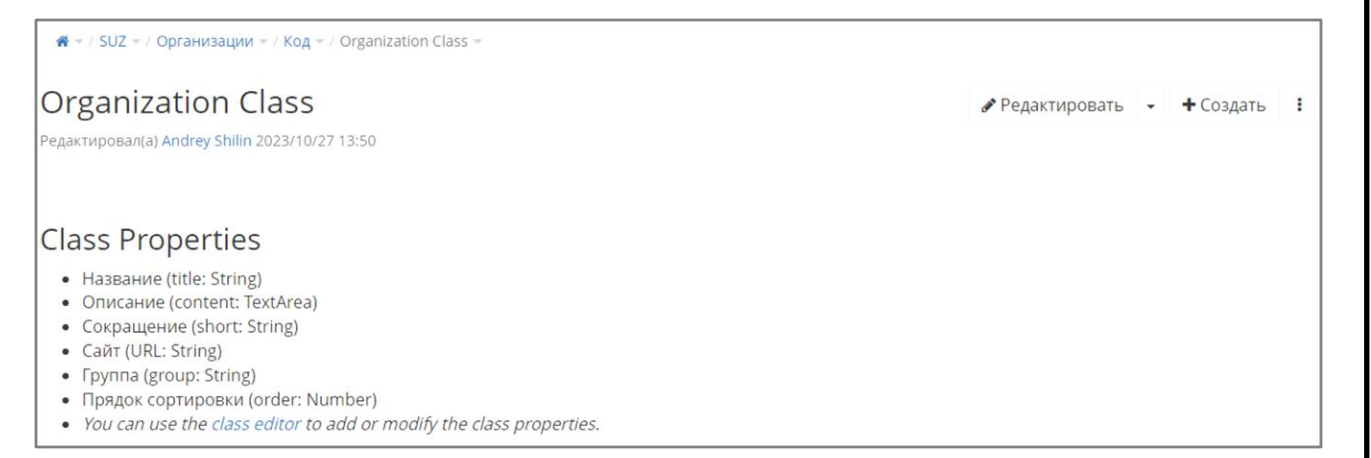

## Рисунок 2. Шаблон Organization Class

<span id="page-14-0"></span>Настройка шаблонов выполняется в соответствии с базовым функциями настройки классов в xWiki.

## *3.3.2 Настройка библиотеки материалов*

*Подпись и дата*

Подпись и дата

*Инв. № дубл.*

*Взам. инв. №*

<span id="page-14-1"></span>*Подпись и дата*

Подпись и дата

*Инв. № подл.*

Инв. № подл.

Настройка библиотеки материалов выполняется с использованием шаблонов MaterialsSectionClass, AssetExternalURL Class, MethodologicalDocument Class и OtherDocument Class [\(Рисунок 3](#page-14-1) – [Рисунок 5\)](#page-15-0), которые включают: (1) поля, входящие в описание библиотеки материалов и карточки материала; (2) представления описания библиотеки материалов и карточки материала; (3) провайдера шаблонов.

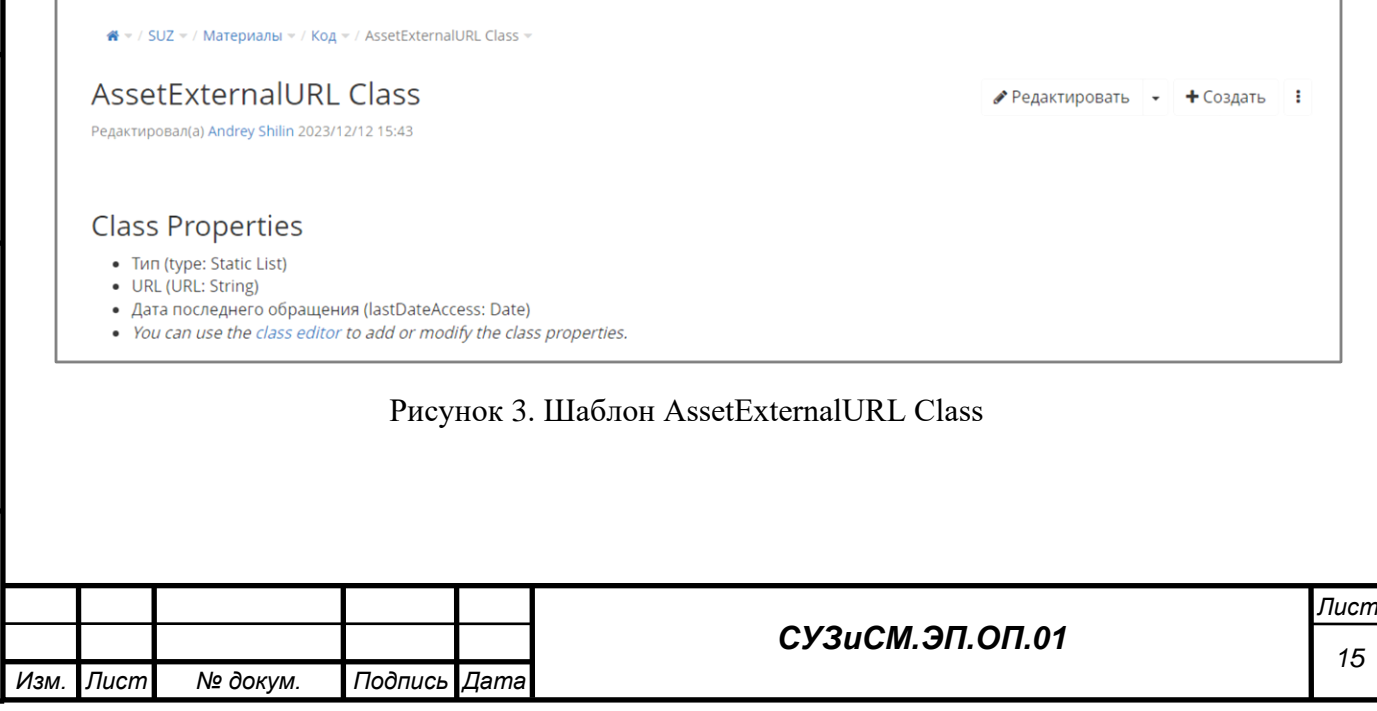

 $\bigotimes$  = / SUZ = / Материалы = / Код = / MethodologicalDocument Class = MethodologicalDocument Class • Редактировать • + Создать ! Редактировал(а) Andrey Shilin 2023/12/12 15:43 **Class Properties** • Тип (type: Static List) • Название (name: TextArea) • Организация (conOrg: Database List) • Год выпуска (date: Date) • Источник (автор) (source: TextArea) • Аннотация (annotation: TextArea) • Структурированный документ (parsedDoc: TextArea) . You can use the class editor to add or modify the class properties. Рисунок 4. Шаблон MethodologicalDocument Class <del>省</del> ▽ / SUZ ▽ / Материалы ▽ / Код ▽ / OtherDocument Class ▽ **OtherDocument Class** • Редактировать • + Создать :

**Class Properties** 

- Тип (type: Static List)
- Организация (conOrg: Database List)
- Год выпуска (date: Date)
- Источник (автор) (source: TextArea)

Редактировал(a) Andrey Shilin 2023/12/12 15:43

- Аннотация (annotation: TextArea)
- Содержимое (content: Computed Field)
- <span id="page-15-0"></span>• You can use the class editor to add or modify the class properties.

## Рисунок 5. Шаблон OtherDocument Class

Настройка шаблонов выполняется в соответствии с базовым функциями настройки классов в xWiki.

Настройка операций, доступных пользователю при ведении библиотеки материалов, обеспечивается базовым функционалом xWiki. Для всех групп пользователей, кроме администраторов, в интерфейсе библиотеки материалов блокируются операции «Редактировать», «Визуальный редактор», «Вики», «Встраиваемая форма», «Объекты», «Класс», «Создать», «Администрирование страницы», «Копировать», «Переименовать», «Удалить».

## *3.3.3 Настройка структурированных документов*

Настройка структурированных документов выполняется с использованием шаблонов MethodologySectionClass и MethodologyClass [\(Рисунок 6\)](#page-16-0), которые включают: (1) поля, входящие в рубрикатор и структурированный документ; (2) представления рубрикатора и структурированного документа; (3) провайдера шаблона.

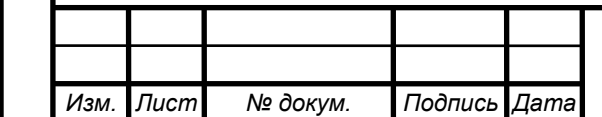

<del>省</del>  $\div$  / SUZ  $\div$  / Методология  $\div$  / Код  $\div$  / Methodology Class  $\div$ **Methodology Class**  $\triangle$  Редактировать  $\rightarrow$  + Создать : Редактировал(а) Andrey Shilin 2023/10/27 13:50 **Class Properties** • Страница материала (material: Computed Field) • Содержимое (content1: Computed Field) • You can use the class editor to add or modify the class properties.

## Рисунок 6. Шаблон Methodology Class

<span id="page-16-0"></span>Настройка шаблонов выполняется в соответствии с базовым функциями настройки классов в xWiki.

Настройка операций, доступных пользователю при ведении структурированных документов, обеспечивается базовым функционалом xWiki. Для всех групп пользователей, кроме администраторов, в интерфейсе страницы структурированных документов операции «Редактировать», «Визуальный редактор», «Вики», «Встраиваемая форма», «Объекты», «Класс», «Создать», «Администрирование страницы», «Копировать», «Переименовать», «Удалить».

# *3.3.4 Настройка глоссария*

Настройка глоссария выполняется с использованием шаблонов GlossaryClass и GlossaryConceptClass [\(Рисунок 7](#page-16-1) и [Рисунок 8\)](#page-17-0), которые включают: (1) поля, входящие в описание глоссария и терминологической статьи; (2) представления глоссария и терминологической статьи; (3) провайдера шаблонов.

• Редактировать • + Создать :

<del>省</del> ▽ / SUZ ▽ / Глоссарий ▽ / Код ▽ / Glossary Class ▽

**Glossary Class** 

Редактировал(а) Бич Михаил 2023/10/23 11:24

#### **Class Properties**

• IRI (IRI: String)

- Описание (skos.definition: TextArea)
- Пояснение (rdfs.comment: TextArea)
- <span id="page-16-1"></span>• You can use the class editor to add or modify the class properties.

#### Рисунок 7. Шаблон Glossary Class

Настройка шаблонов выполняется в соответствии с базовым функциями настройки классов в xWiki.

Настройка операций, доступных пользователю при ведении глоссария, обеспечивается базовым функционалом xWiki. Для всех групп пользователей, кроме администраторов, в интерфейсе страницы глоссария блокируются операции «Визуальный редактор», «Вики»,

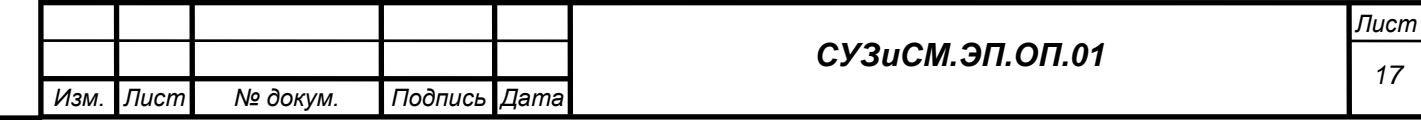

«Объекты», «Класс», «Создать», «Администрирование страницы», «Копировать», «Переименовать», «Удалить».  $\bullet$  - / SUZ - / Глоссарий - / Код - / GlossaryConcept Class -**GlossaryConcept Class** *<u>• Редактировать*</u> • + Создать **:** Редактировал(а) Бич Михаил 2023/10/26 10:15 **Class Properties** · title1 (title1: String) · state (state: Static List) · (status: TextArea) · URI (URI: String) • Международное наименование (international: String) • Альтернативное наименование (skos.altLabel: String) • Определение (skos.definition: TextArea) • Пояснение (rdfs.comment: TextArea) • Уточняет (skos.broader: Page) • Эквиваленты (skos.exactMatch: Page) • Внешние URI (rdfs.seeAlso: TextArea) • Источник (dc.source: TextArea) • Язык (lang: String) . You can use the class editor to add or modify the class properties.

## Рисунок 8. Шаблон GlossaryConcept Class

<span id="page-17-0"></span>Модель глоссария разработана с использованием методов Semantic Web. В соответствии с моделью глоссарий представляет собой совокупность концептов, имеющих толкование (лексическое отражение), с поддержкой мультиязычности, комментариев и примеров, а также семантических отношений между концептами.

Терминологическая статья имеет следующую структуру, [Рисунок 9:](#page-18-0)

URI;

*Подпись и дата*

Подпись и дата

*Инв. № дубл.*

*Взам. инв. №*

*Подпись и дата*

Подпись и дата

*Инв. № подл.*

Инв. № подл.

- международное наименование;
- альтернативное наименование;
- − определение;
- − пояснение;
- − уточняет;
- эквиваленты;
- внешние URI;
- − источник;
- используется в терминах;
- − обратные ссылки.

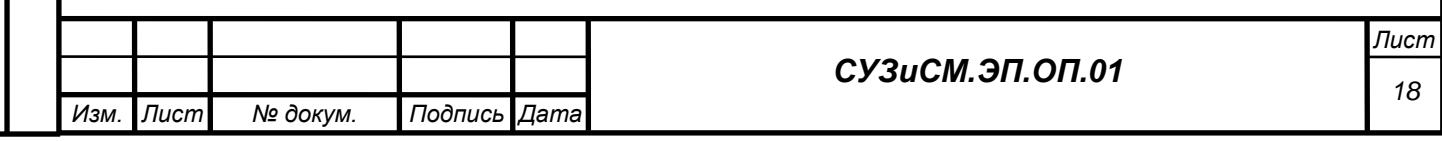

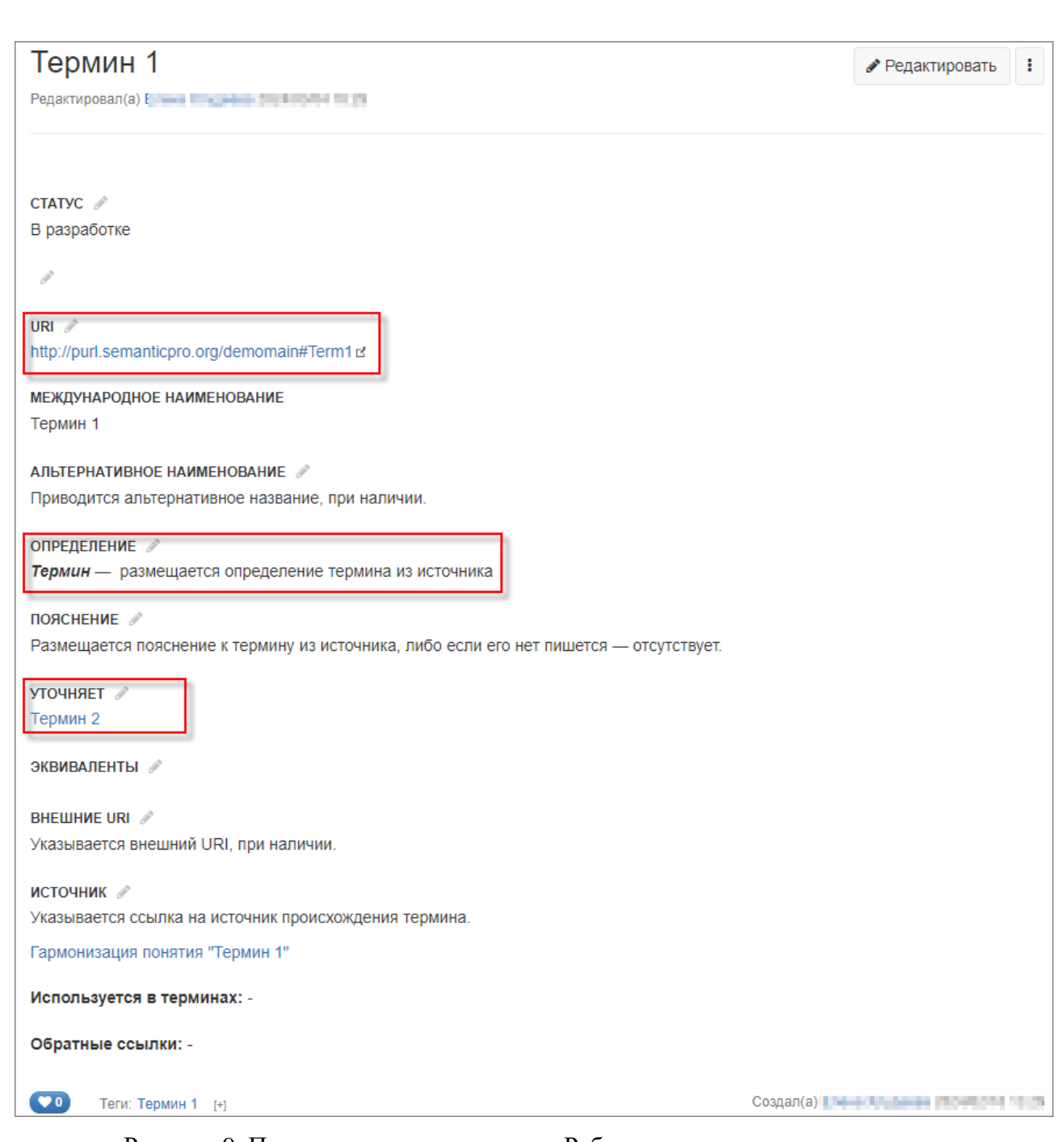

Рисунок 9. Пример страницы термина «Рабочая сила» в глоссарии домена

# <span id="page-18-0"></span>*3.3.5 Настройка моделей*

Настройка моделей выполняется с использованием шаблонов ExternalModelClass, ModelsClass которые включают: (1) поля, входящие в описание модели; (2) представления модели; (3) провайдера шаблонов.

Настройка шаблонов выполняется в соответствии с базовым функциями настройки классов в xWiki.

Настройка операций, доступных пользователю при ведении моделей, обеспечивается базовым функционалом xWiki. Для всех групп пользователей, кроме администраторов, в интерфейсе страницы моделей блокируются операции «Встраиваемая форма», «Объекты»,

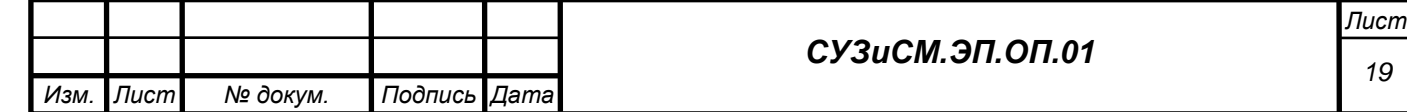

«Класс», «Создать», «Администрирование страницы», «Копировать», «Переименовать», «Удалить».

#### *3.3.6 Настройка показателей и наборов СД*

Настройка ведения показателей и наборов СД выполняется с использованием шаблонов IndicatorsClass, IndicatorMetadataClass и DataSetClass, которые включают [\(Рисунок 10\)](#page-19-0): (1) поля, входящие в описание показателя и набора СД; (2) представления показателя и набора СД; (3) провайдера шаблонов.

DataSet Class Редактировал(а) Andrey Shilin 2023/11/21 10:24

 $\mathbf{\mathcal{L}} = \mathbf{1}$  SUZ =  $\mathbf{1}$  Indicators =  $\mathbf{1}$  Ko $\mathbf{I}$  =  $\mathbf{1}$  DataSet Class =

 $\triangle$  Редактировать  $\rightarrow$  + Создать 1

#### **Class Properties**

- Показатель (indicator: Page)
- Содержимое (content1: Computed Field)
- tsName (tsName: String)
- · datasetName (datasetName: String)
- · datasetSlug (datasetSlug: String)
- · fieldnames (fieldnames: String) • conditions (conditions: String)
- Обновлено (lastUpdate: Date)
- <span id="page-19-0"></span>. You can use the class editor to add or modify the class properties.

## Рисунок 10. Шаблон DataSet Class

Настройка шаблонов выполняется в соответствии с базовым функциями настройки классов в xWiki.

Настройка операций, доступных пользователю при ведении показателей, обеспечивается базовым функционалом xWiki. Для всех групп пользователей, кроме администраторов, в интерфейсе страницы показателей и наборов СД блокируются операции «Визуальный редактор», «Вики», «Объекты», «Класс», «Создать», «Администрирование страницы», «Копировать», «Переименовать», «Удалить».

#### *3.3.7 Настройка механизмов гармонизации*

Настройка механизмов гармонизации выполняется с использованием шаблонов HarmonizationConceptClass, HarmonizationConceptVariantClass, HarmonizationConceptResumeClass, HarmonizationModelClass и HarmonizationsClass, которые включают: (1) поля, входящие в описание варианта гармонизации и решению по гармонизации термина; (2) представления гармонизации; (3) провайдера шаблонов.

Настройка шаблонов выполняется в соответствии с базовым функциями настройки классов в xWiki.

Настройка операций, доступных пользователю в процессе гармонизации, обеспечивается базовым функционалом xWiki. Для всех групп пользователей, кроме

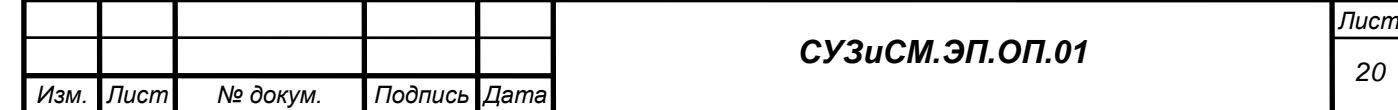

администраторов, в интерфейсе гармонизации блокируются операции «Встраиваемая форма», «Объекты», «Класс», «Создать», «Администрирование страницы», «Копировать», «Переименовать», «Удалить».

## *3.3.8 Настройка навигации*

Структура навигации СУЗиСМ (Рисунок 25) настраивается в модуле «Управление Вики» в модуле «Контент/SUZ» (SUZ является расширением XWiki).

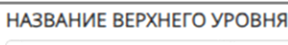

Организация

#### НАЗВАНИЯ НИЖНИХ УРОВНЕЙ

Центральный | Западный | Южный | Восточный

#### **РАЗДЕЛЫ**

*Подпись и дата*

Подпись и дата

*Инв. № дубл.*

*Взам. инв. №*

*Подпись и дата*

Подпись и дата

*Инв. № подл.*

Инв. Ме подл.

Показатели | Модели | Глоссарии | Документы | Гармонизация | Материалы

# Рисунок 11. Настройки навигации

В ходе настройки навигации устанавливаются уровни информации и состав модулей.

# *3.3.9 Настройка тегов*

Функция настройки тегов включает отображение облако тегов на страницах xWiki.

При сохранении терминологической статьи осуществляется автоматическое создание тега с названием статьи.

Настройка, ведение тегов и поиск по тегам выполняется в соответствии с базовым функциями настройки, ведения тегов и поиска по тегам в xWiki.

# *3.3.10 Настройка служб представления показателей и наборов СД*

Функция служб представления показателей и наборов СД включает установку параметров соединения с графовой базой данных и сервисом генерации интерактивных таблин

# *3.3.11 Настройка адресов интеграции*

Функция настройки адресов интеграции включает указание адреса соединения с REST сервисом интеграции.

# *3.3.12 Настройка поддержки персистентности URI*

Функция настройки включает:

(1) настройку переадресации в веб-сервере Nginx на основе конфигурационных файлов;

(2) настройку префикса URI по умолчанию и адреса PURL сервера.

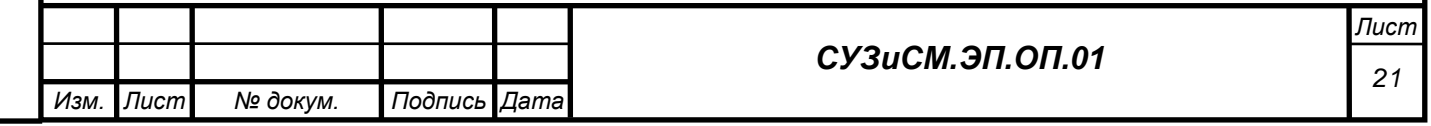

Действия по настройке описаны в п. 2.5.12 Руководства по эксплуатации СУЗиСМ.ЭП.РЭ.01.

#### **3.4 Блок сервисных функций**

#### *3.4.1 Настройка вызова Сервиса каталогизации семантических активов*

Функция настройки вызова Сервиса каталогизации семантических активов адресов выполняется с указанием адреса соединения с REST сервисом Сервиса каталогизации семантических активов.

#### *3.4.2 REST сервис интеграции с инструментами разработки СА*

Функции REST сервиса интеграции обеспечиваются возможностями детального доступа к элементам xWiki через API, основанный на HTTP, являющимся RESTful API xWiki. Описание RESTful API xWiki приведено в документации [https://www.xwiki.org/xwiki/bin/view/Documentation/UserGuide/Features/XWikiRESTfulAPI.](https://www.xwiki.org/xwiki/bin/view/Documentation/UserGuide/Features/XWikiRESTfulAPI)

#### *3.4.3 Настройка интеграции с хранилищем данных*

Функция настройки интеграции с хранилищем данных выполняется указанием адреса и токена соединения с хранилищем данных, а также указанием пути к скриптам преобразования наборов СД.

#### *3.4.4 Разграничение доступа к функциям*

Функция разграничения доступа обеспечивает реализацию разграничения прав на основе: (1) применения правил разграничения прав доступа на основе пользователей и групп, реализованных в xWiki в модуле «Управление вики» - «Пользователи и Группы»; (2) применения правил разграничения прав доступа на основе пользователей и групп, реализованных в xWiki в модуле «Администрирование страницы»-«Пользователи и Группы»; именения правил, определённых в приложении SUZ/Permissions.

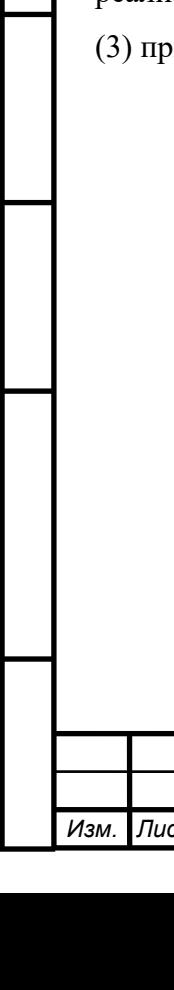

*Подпись и дата*

Подпись и дата

*Инв. №* 

*Взам. инв. №*

*Подпись и дата*

Подпись и дата

*Инв. № подл.*

Ине. Ме подл.

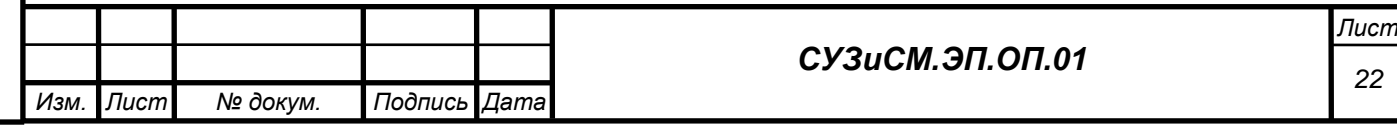

#### **4 ИСПОЛЬЗУЕМЫЕ ТЕХНИЧЕСКИЕ СРЕДСТВА**

Программа СУЗиСМ может работать на однопроцессорных и многопроцессорных компьютерах, построенных на платформе Intel x86.

Для общесистемного ПО используются операционные системы на базе Linux, например, Ubuntu LTS 22.04, имеющую расширенный срок поддержки.

Программное обеспечение «Сервис управления знаниями и семантического моделирования», свидетельство о государственной регистрации программы для ЭВМ № 2023613868 от 20.02.2023 г.

Для компоненты управления пользователями используется открытое ПО, поддерживающие протокол авторизации OAuth 2, например «Keycloack» – открытое ПО для идентификации и управления правами пользователей.

Для компоненты хранения графовых данных используется открытое ПО – БД «Virtuoso».

Для компоненты поддержки персистентности универсальных идентификаторов ресурсов используется открытое ПО веб-сервер Nginx.

Технические характеристики сервера должны позволять устанавливать следующие программные средства:

- − одна из операционных систем UNIX/Linux, Microsoft Windows Server 2019 и выше;
- − OpenJDK версии не ниже 11;

веб сервер Nginx.

*Подпись и дата*

Подпись и дата

*Инв. № дубл.*

*Взам. инв. №*

*Подпись и дата*

Подпись и дата

*Инв. № подл.*

Инв. № подл.

Технические характеристики компьютера клиента должны позволять устанавливать следующие программные средства:

− операционная система – Windows, в версии Windows 10 или более поздних версиях;

интернет-обозреватель – Microsoft Edge (не ниже версии 44.19041.1.0), Mozilla Firefox (не ниже версии 77), Chrome (не ниже версии 79. 0.3945) или аналогичный.

Рекомендуемые характеристики компьютеров для работы программы СУЗиСМ приведены в таблице 1.

Таблица 1. Рекомендуемы характеристики

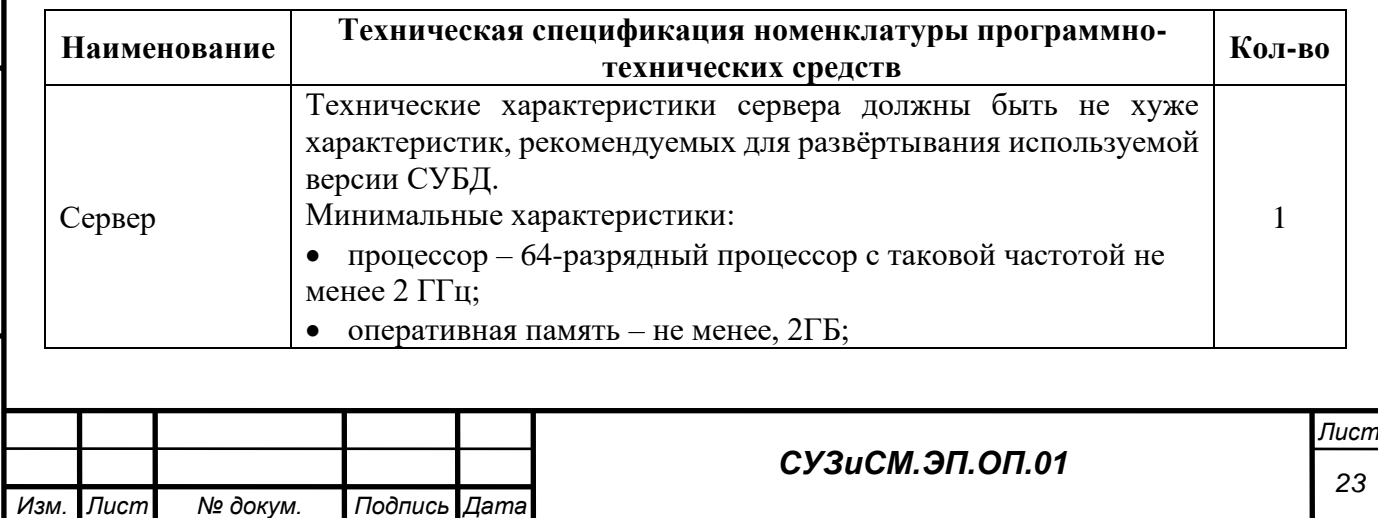

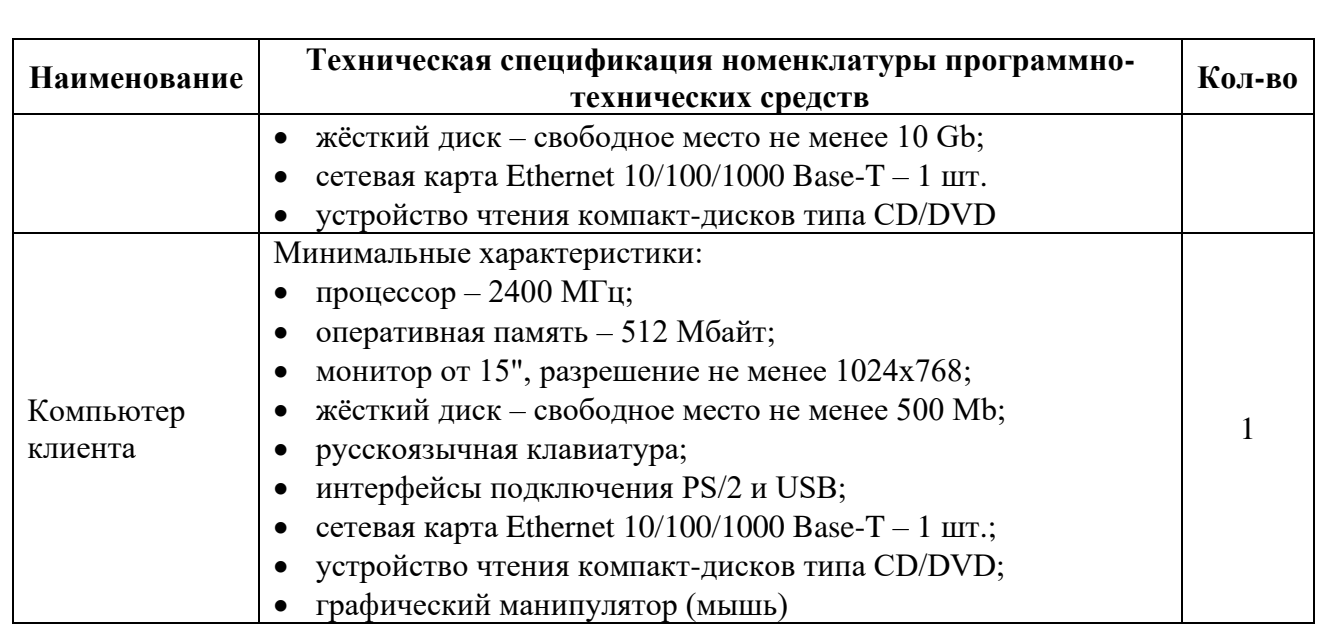

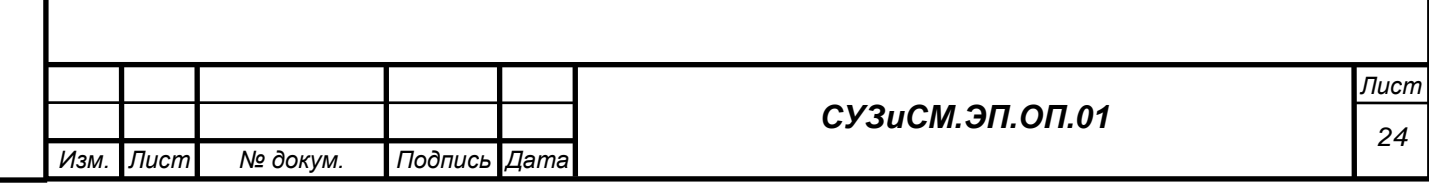

# **5 ВЫЗОВ И ЗАГРУЗКА**

Загрузка (инсталляция) программы СУЗиСМ выполняется на сервере приложений в соответствии с руководством по установке программного обеспечения (СУЗиСМ.ЭП.РУ.01), процесс установки подробно описан в п. 3.

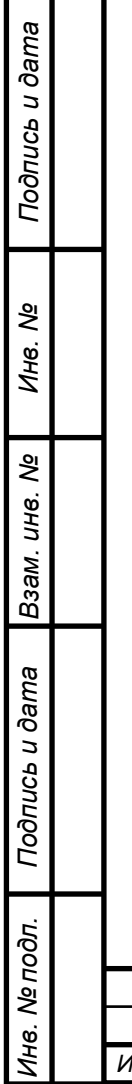

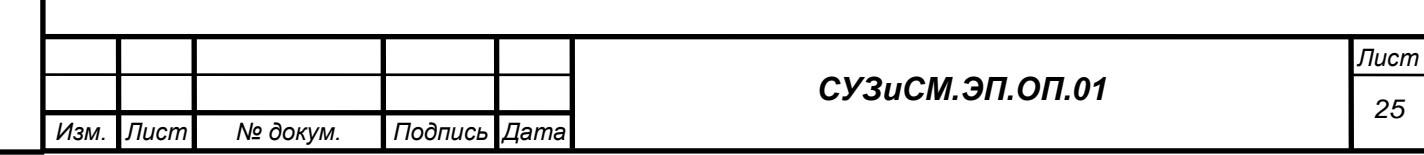

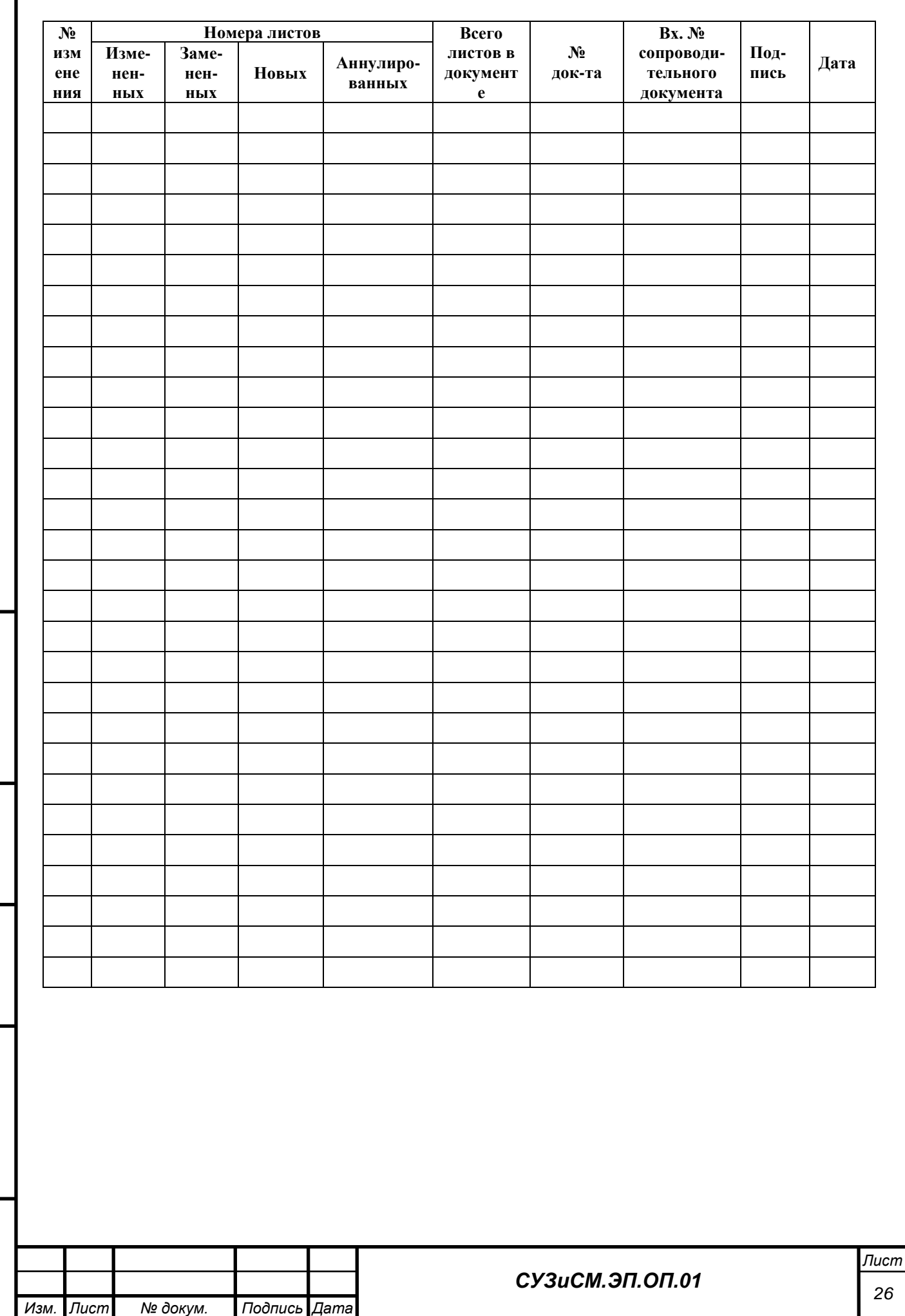

*Подпись и дата*

Подпись и дата

*Инв. № дубл.*

*Взам. инв. №*

*Подпись и дата*

Подпись и дата

*Инв. № подл.*

Инв. № подл.

# **ЛИСТ РЕГИСТРАЦИИ ИЗМЕНЕНИЙ**